# **Minikube in WSL on Windows10 (Fail)**

- [Pre-Requisits](#page-0-0)
- **[Install Docker](#page-0-1)**
- [Minikube](#page-0-2)
	- <sup>o</sup> [Install](#page-0-3)
	- <sup>o</sup> [Configure](#page-0-4)
- [Start Minikube](#page-1-0) [FORGET IT - THIS DOESN'T WORK](#page-1-1)
- [References](#page-1-2)

# <span id="page-0-0"></span>Pre-Requisits

■ Install Ubuntu on WSL2 in windows

# <span id="page-0-1"></span>Install Docker

In WSL2/Ubuntu:

```
$ sudo apt-get update
$ sudo apt-get install \
    apt-transport-https \
    ca-certificates \
    curl \
    gnupg \
    lsb-release
$ curl -fsSL https://download.docker.com/linux/ubuntu/gpg | sudo gpg --dearmor -o /usr/share/keyrings/docker-
archive-keyring.gpg
$ echo \
   "deb [arch=amd64 signed-by=/usr/share/keyrings/docker-archive-keyring.gpg] https://download.docker.com/linux
/ubuntu \
  $(lsb_release -cs) stable" | sudo tee /etc/apt/sources.list.d/docker.list > /dev/null
$ sudo apt-get update
$ sudo apt-get install docker-ce docker-ce-cli containerd.io
```
#### **Start Docker**

\$ sudo /etc/init.d/docker start

### <span id="page-0-2"></span>Minikube

### <span id="page-0-3"></span>**Install**

```
curl -LO https://storage.googleapis.com/minikube/releases/latest/minikube-linux-amd64
sudo install minikube-linux-amd64 /usr/local/bin/minikube
```
### <span id="page-0-4"></span>**Configure**

```
$ minikube config view
$ minikube config set vm-driver docker
$ minikube config set memory 8192
$ minikube config set cpu 4
$ eval $(minikube docker-env)
```
#### <span id="page-1-0"></span>**Start Minikube**

```
$ minikube start 
  minikube v1.23.2 on Ubuntu 20.04
  Using the docker driver based on user configuration
  Starting control plane node minikube in cluster minikube
  Pulling base image ...
  Downloading Kubernetes v1.22.2 preload ...
   > preloaded-images-k8s-v13-v1...: 511.84 MiB / 511.84 MiB 100.00% 3.39 MiB
  Creating docker container (CPUs=2, Memory=3100MB) ...
  This container is having trouble accessing https://k8s.gcr.io
  To pull new external images, you may need to configure a proxy: https://minikube.sigs.k8s.io/docs/reference
/networking/proxy/
 Preparing Kubernetes v1.22.2 on Docker 20.10.8 ...
    Generating certificates and keys ...
    Booting up control plane ...
    Configuring RBAC rules ...
  Verifying Kubernetes components...
    Using image gcr.io/k8s-minikube/storage-provisioner:v5
  Enabled addons: storage-provisioner, default-storageclass
  Done! kubectl is now configured to use "minikube" cluster and "default" namespace by default
```
## <span id="page-1-1"></span>**FORGET IT - THIS DOESN'T WORK**

### <span id="page-1-2"></span>References

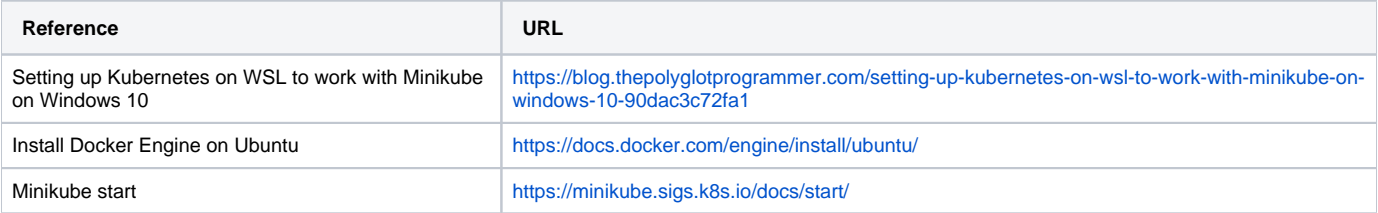